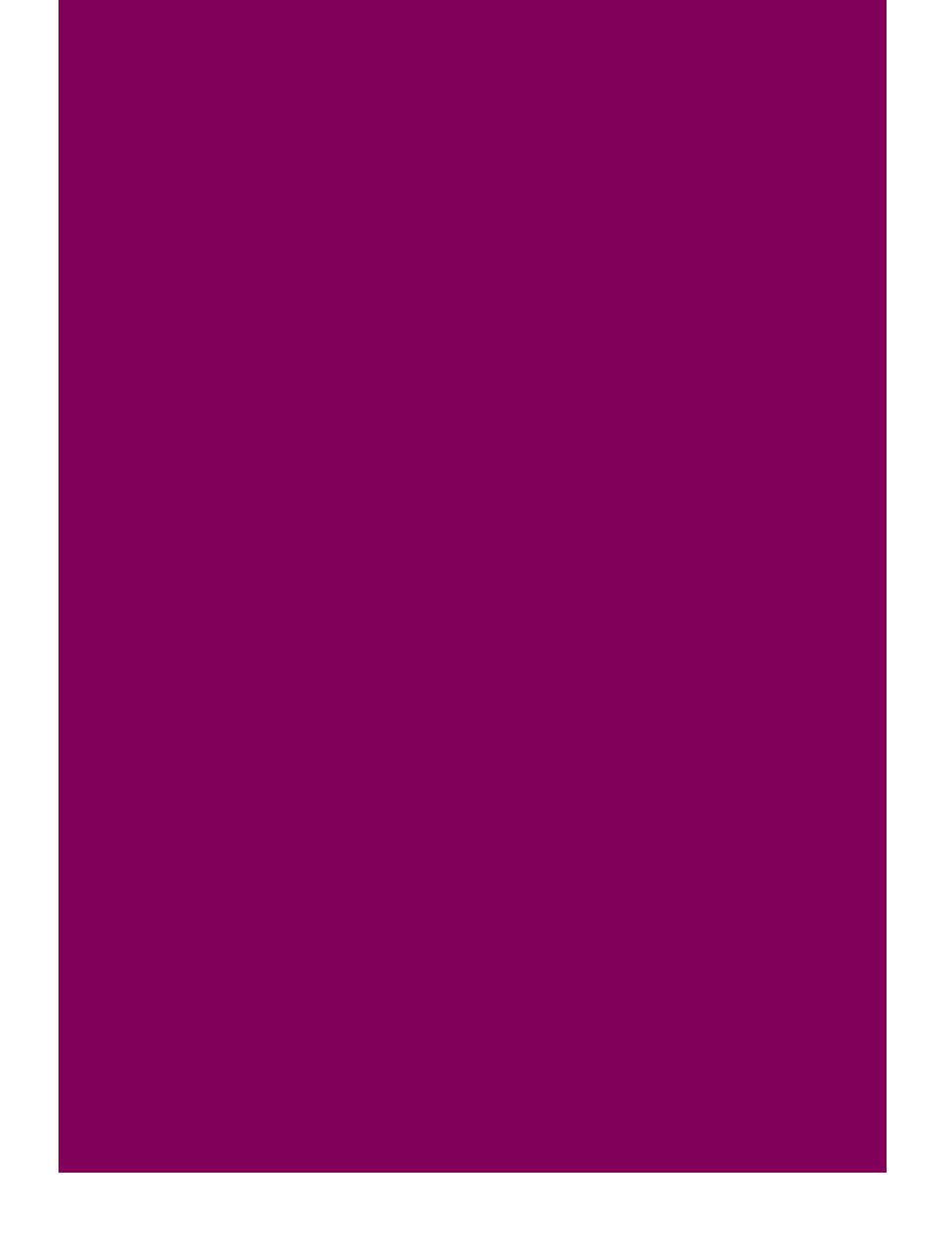

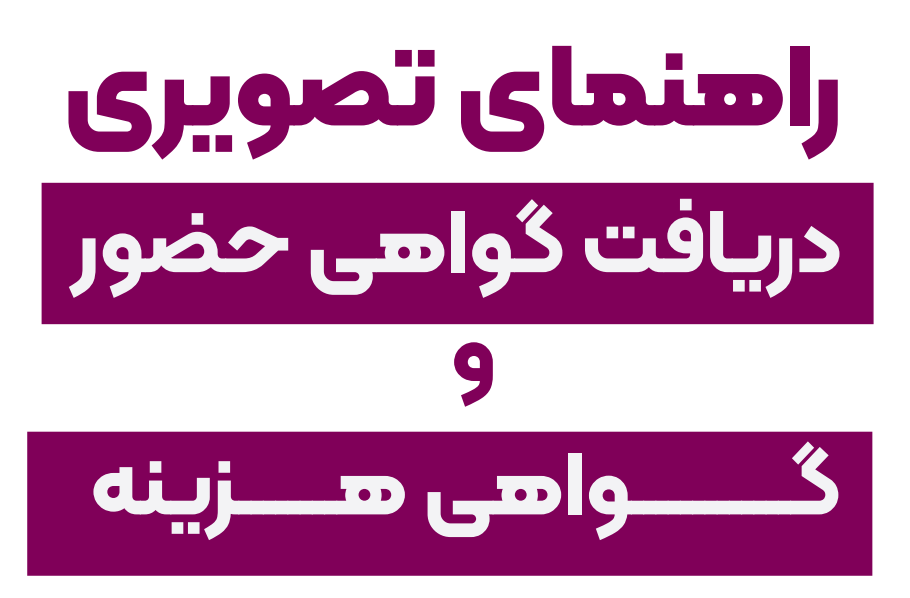

## **بیست و نهمین کنفرانس شیمی آلی ایران**

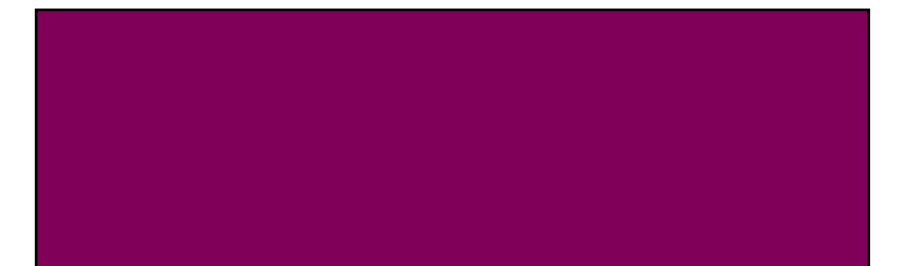

## **-1 وارد حساب کاربری خود در سامانه کنفرانس به آدرس زیر بشوید:** https://occ2023.qom.ac.ir/

\*توجه داشته باشید که نام کاربری و پسورد برای ایمیل وارد شده توسط شما (در هنگام ثبت نام در سایت) ارسال شده است.

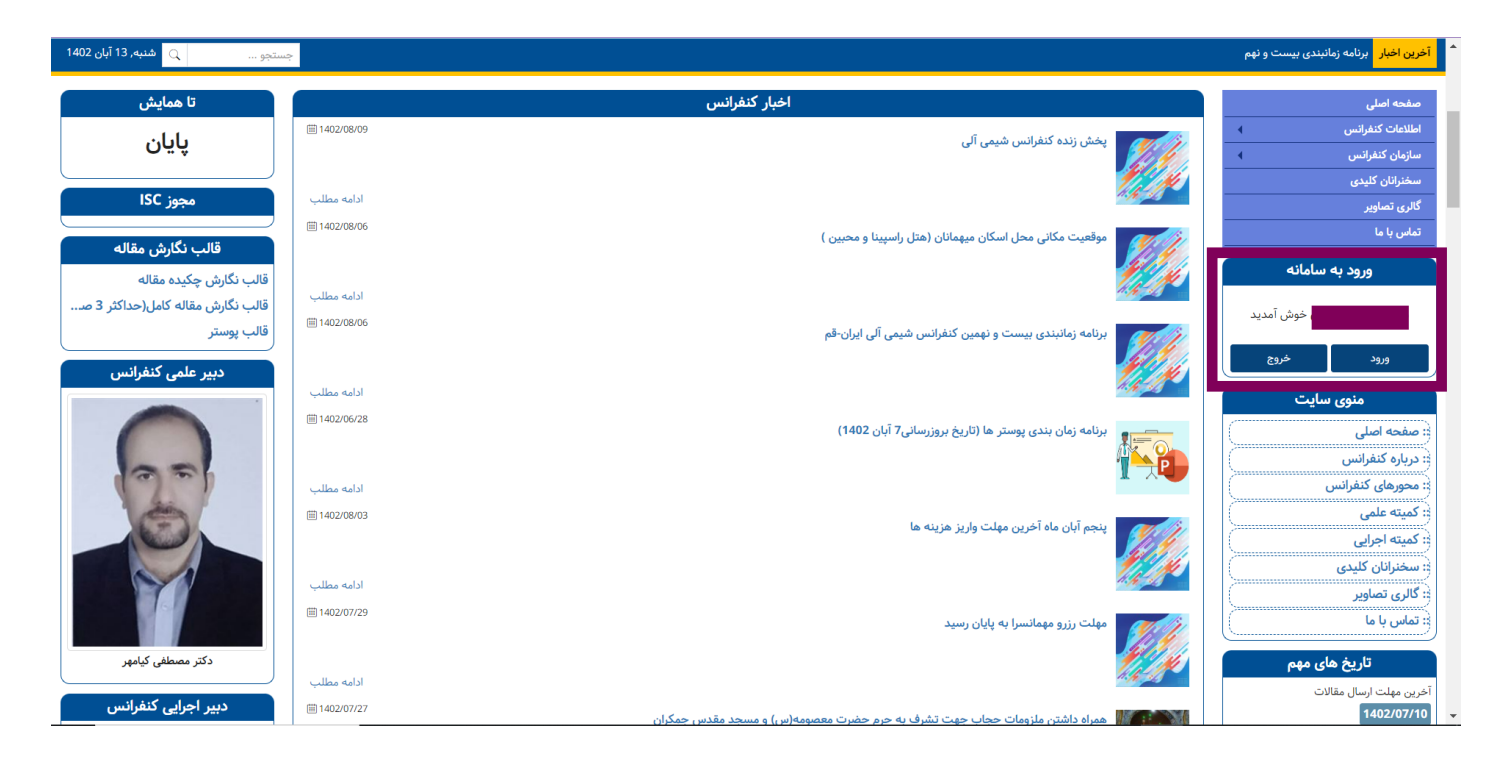

## **-2 مراجعه به بخش** گواهی های من **از داشبورد سمت راست ) روی سه خط کلیک کنید.(**

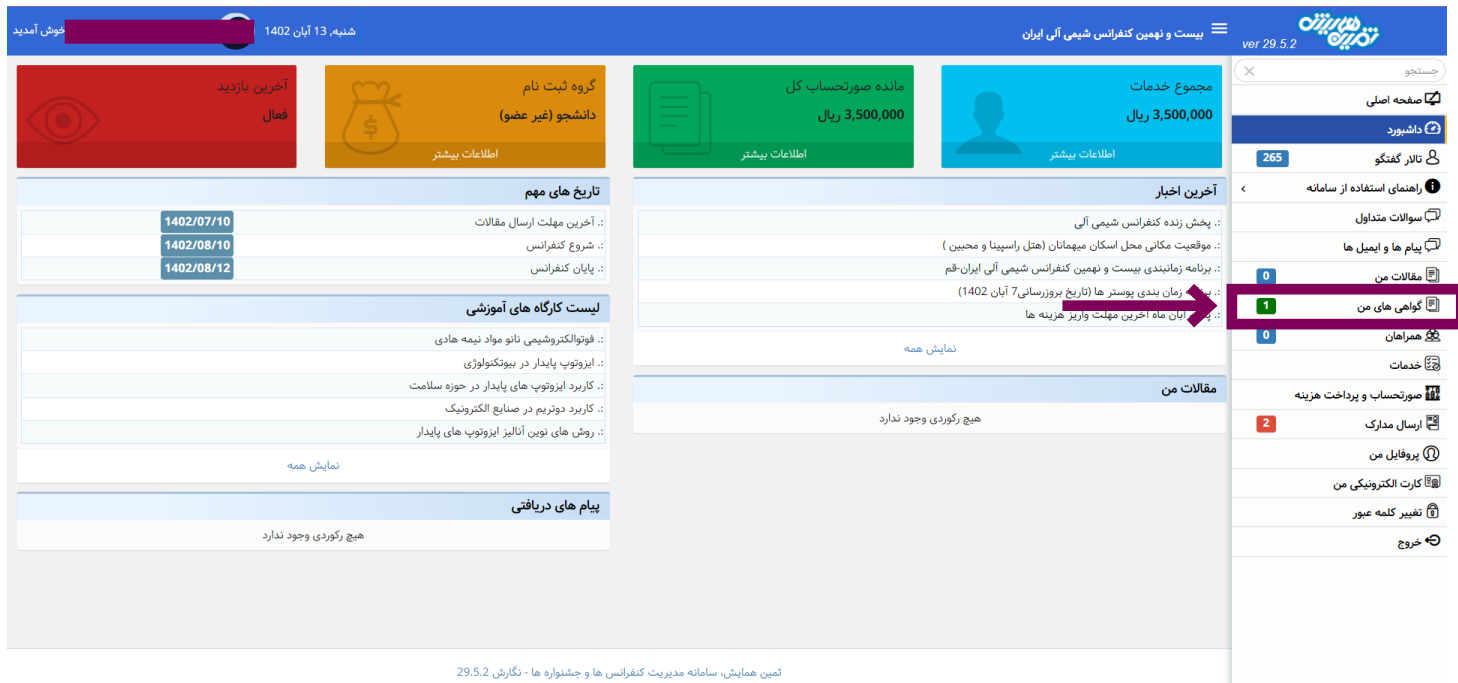

## **-3 با زدن روی گزینه ی دانلود گواهی های مورد نظر خود را دریافت کنید.**

\*دریافت گواهی حضور منوط به نداشتن بدهی مالی می باشد.

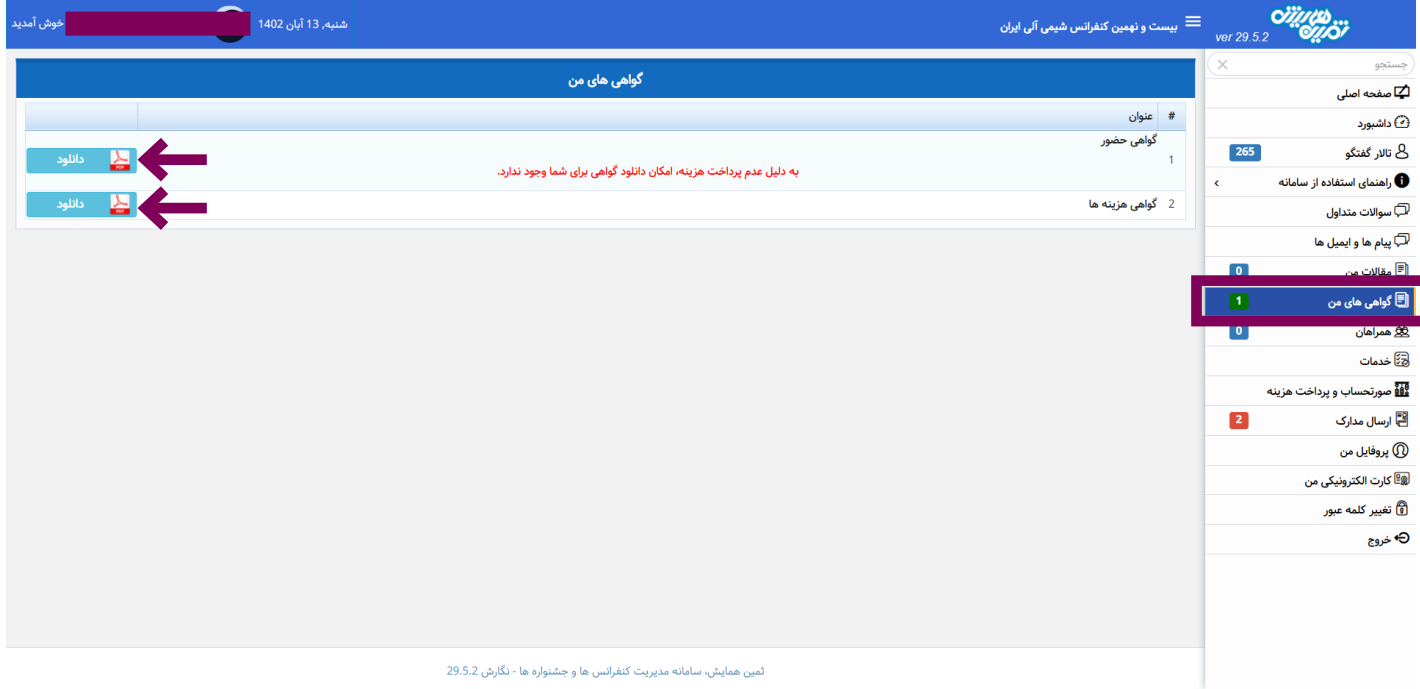